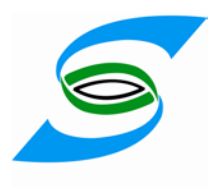

## **BVP2000** 视频处理器

用 户 使 用 手 册

(V2.52)

使用产品前请仔细阅读本使用说明书。 请妥善保管本使用说明书。

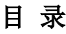

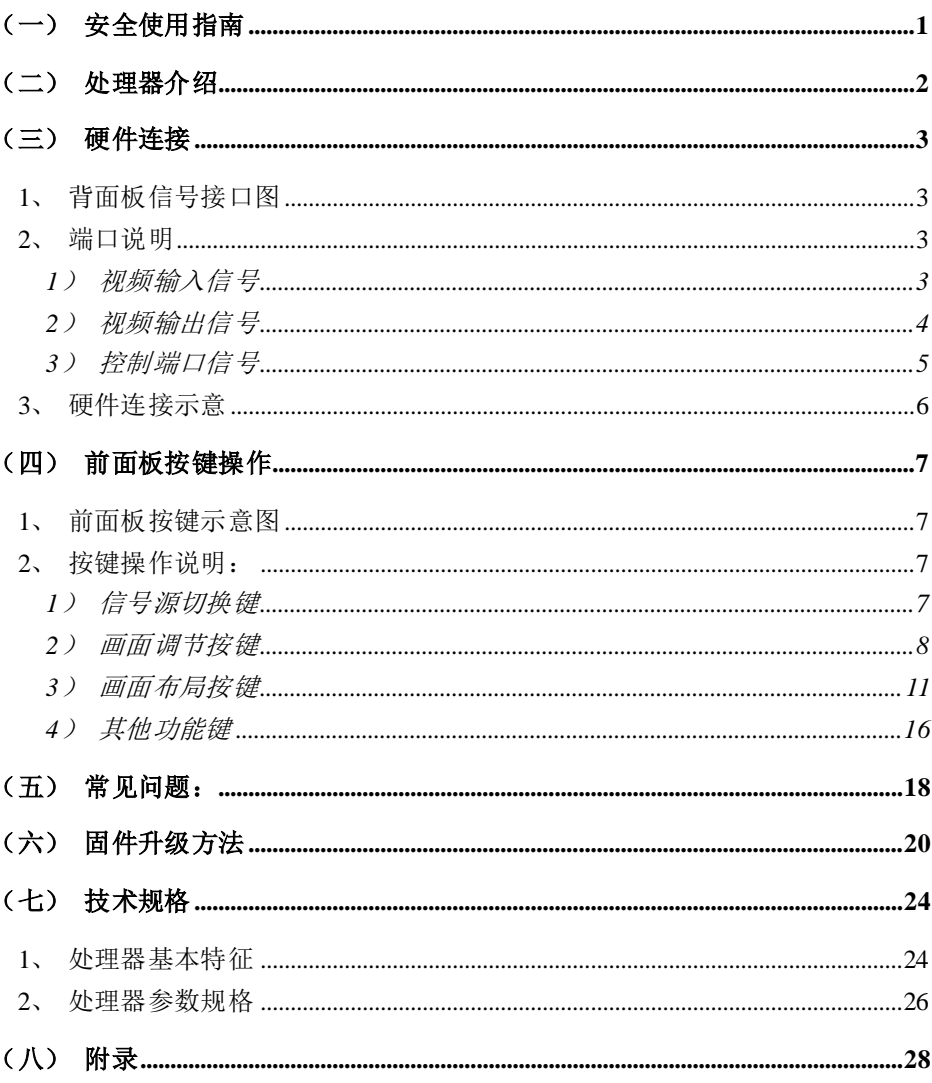

# <span id="page-2-0"></span>(一)安全使用指南

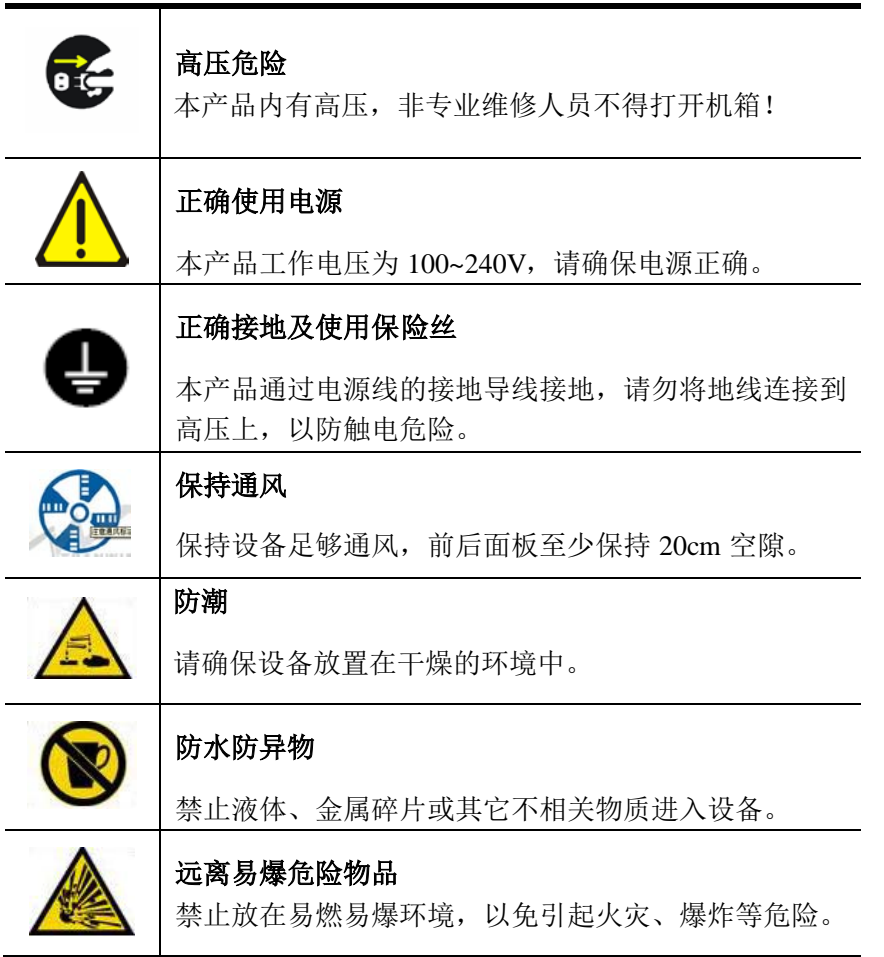

# <span id="page-3-0"></span>(二)处理器介绍

BVP2000 系列处理器是致力于为大屏幕系统及其他场合提供性能卓越的 图像品质而设计的 LED 视频处理器。本处理器采用最新一代广播级视频处理技 术,内置双图像处理引擎。BVP2000 系列视频处理器有四种型号(见选型表), 其中 BVP2000-DS 是一款真正双通道输入、双通道输出的 LED 视频处理器。

#### BVP2000 系列视频处理器主要特点:

1. 内置双图像处理引擎,真正双通道输出,双画面独立处理应用更灵活;

2. 36bit 色深(目前主流色深为 30bit),图像色彩更加艳丽,更逼真;

3. 独有的 ACE 处理,夫掉画面烟雾笼罩的感觉,还您清新亮丽的视界;

4. 先进的运动补偿算法,去除拖尾,保证视频播放更加清晰流畅;

5. 先进的图像降噪技术,有效的抑制噪点,带给您清晰干净视觉享受;

6. 独有纹理细节增强,秋毫立现,让图像层次更丰富,画质更清晰;

7. 伽玛校正、白平衡调节,亮度和对比度调节,让您轻松纠正色彩偏差;

8. 丰富的输入接口支持,兼容市面上主流接口 CVBS、S-Video、YPbPr、 VGA、DVI、SD/HD-SDI;

9. 一键操作,优异的快捷键设计,用户常用功能均可一键完成;

10. 多种控制接口,上位机支持如 USB、RS232、Ethernet 等,方便操作。

11. 完美的淡入淡出,真正做到无缝切换,无抖动,无黑屏;

12. 支持单画面,画中画、画外画;图像无限制,任意漫游;

13. 逐点缩放、图像抽取,先进的图像处理算法保证图像更清晰;

14. 真正双通道输出,两组独立输出端口可以做两台处理器使用;

15. 单口最大分辨率 2048x1152,多台驳接可支持任意大分辨率;

16. 内置无缝拼接功能,单台设备输出可达超大分辨率 4096×1152。

卓越的图像处理性能、高可靠性、高灵活性使 BVP2000 系列处理器成为全 彩 LED 显示屏处理系统的最佳选择。广泛应用于电视演播中心、户外广告展播、 监控安防、展览展示、舞台娱乐等多种场合。

以下均以 BVP2000-DS 为例来介绍,在介绍中不同型号功能差别均有标明。

# <span id="page-4-0"></span>(三)硬件连接

## <span id="page-4-1"></span>**1**、背面板信号接口图

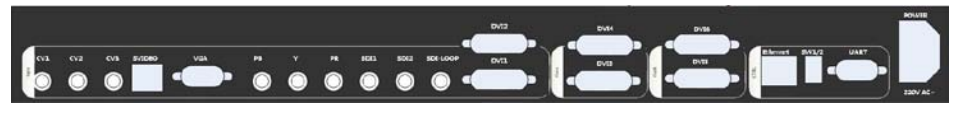

图 1

<span id="page-4-2"></span>**2**、端口说明

## <span id="page-4-3"></span>**1**)视频输入信号

BVP2000 支持 10 路视频信号输入, 如下表:

| 输入端口            | 说明                      |     | 备注 |
|-----------------|-------------------------|-----|----|
| CV <sub>1</sub> | NTSC/PAL 制复合视频输入, 通过 75 | 同组信 |    |
|                 | 欧姆阻抗 BNC 头接入。           | 뮥   |    |
| CV2             | NTSC/PAL 制复合视频输入, 通过 75 |     |    |
|                 | 欧姆阻抗 BNC 头接入。           |     |    |
| CV3             | NTSC/PAL 制复合视频输入, 通过 75 |     |    |
|                 | 欧姆阻抗 BNC 头接入。           |     |    |
| Y/C             | NTSC/PAL 制 Y/C 亮色分离视频输  |     |    |
|                 | 入, 通过 75 欧姆阻抗 BNC 头接入。  |     |    |
| <b>VGA</b>      | 计算机模拟信号输入。通过 75 欧姆      | 同组信 |    |
|                 | 阻抗 DB15 头接入。            | 뮥   |    |
| YPbPr           | 一路 YPbPr 高清分量视频。通过3条    |     |    |
|                 | 75 欧姆阻抗 BNC 头接入。        |     |    |

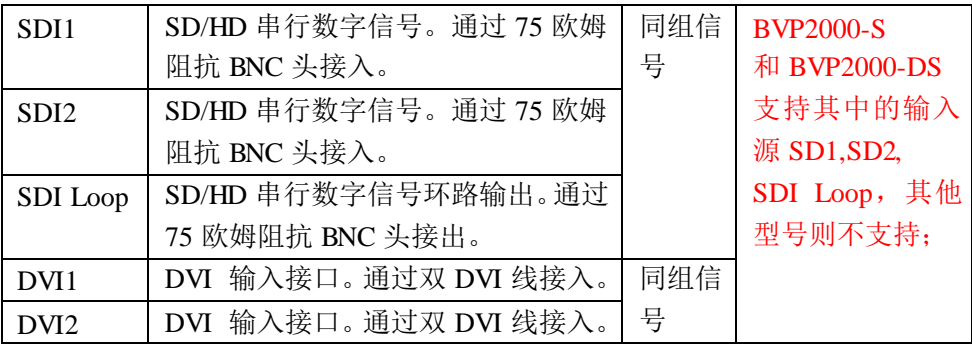

注意:

- 1、 CV1、CV2、CV3、Y/C 之间不能画中画显示,不能淡入淡出。
- 2、 VGA 与 YPbPr 不能画中画显示,不能淡入淡出。
- 3、 DVI1 与 DVI2 不能画中画显示,不能淡入淡出。

### <span id="page-5-0"></span>**2**)视频输出信号

BVP2000 支持 2 组、4 路 DVI 信号输出, 如下表:

| 输出端口             | 说明                    |                  | 备注                    |
|------------------|-----------------------|------------------|-----------------------|
| DVI3             | 通道 A 的 DVI 输出接口。通过    | DVI3             | 和<br><b>BVP2000-D</b> |
|                  | DVI 到 DVI 连接线连接 LED 屏 | 跟                | <b>BVP2000-DS</b>     |
|                  | 或本设备标准千兆网发送卡。         | DVI4             | 支持独立模式和               |
| DVI4             | 通道 A 的 DVI 输出接口。通过    | 为相同              | 拼接模式; 在拼              |
|                  | DVI 到 DVI 连接线连接 LED 屏 | 信号               | 接模式下 2 张发             |
|                  | 或本设备标准千兆网发送卡。         |                  | 送卡, 最大可支              |
| DVI <sub>5</sub> | 通道 B 的 DVI 输出接口。通过    | DVI <sub>5</sub> | 持 4096×1152 或         |
|                  | DVI 到 DVI 连接线连接 LED 屏 | 跟                | $2048 \times 2160$ .  |
|                  | 或本设备标准千兆网发送卡。         | DVI <sub>6</sub> | 和<br><b>BVP2000-S</b> |
| DVI <sub>6</sub> | 通道 B 的 DVI 输出接口。通过    | 为相同              | BVP2000-B 不支          |
|                  | DVI 到 DVI 连接线连接 LED 屏 | 信号.              | 持 DVI5 跟 DVI6         |

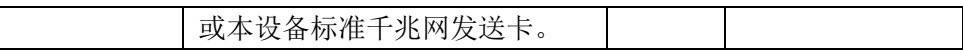

注意:

 $\mathsf{l}$ 

- 1、 DVI3 跟 DVI4 为同一组信号,DVI5 跟 DVI6 为同一组信号。
- 2、 两组输出可独立配置,也可进行拼接。

### <span id="page-6-0"></span>**3**)控制端口信号

BVP2000 支持多种控制接口, 如下表:

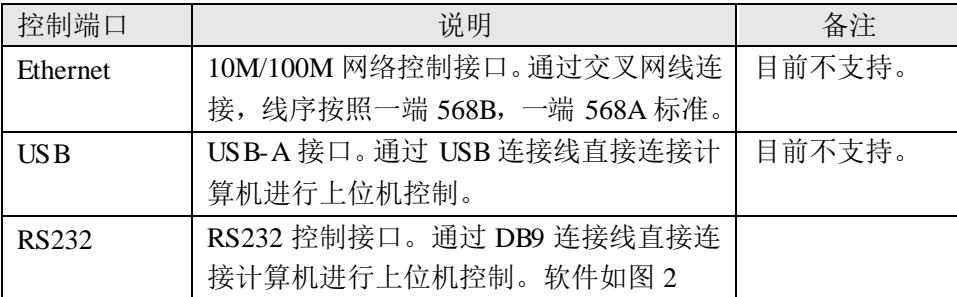

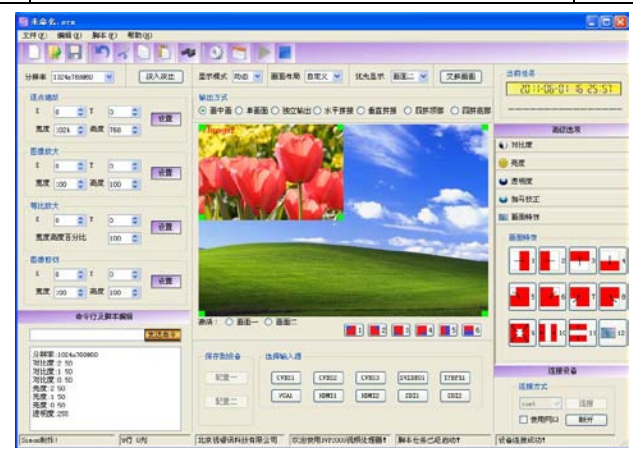

图 2

## <span id="page-7-0"></span>**3**、硬件连接示意

硬件连接典型实例图如下,接入多种信号源如 DVD、笔记本电脑、蓝光 DVD、个人电脑、高清摄像机等。通过电脑在本地(或者远程)进行控制。 输出信号接两个显示器用来监控。通过本机内置的标准千兆发送卡接两个独立 的 LED 显示屏。

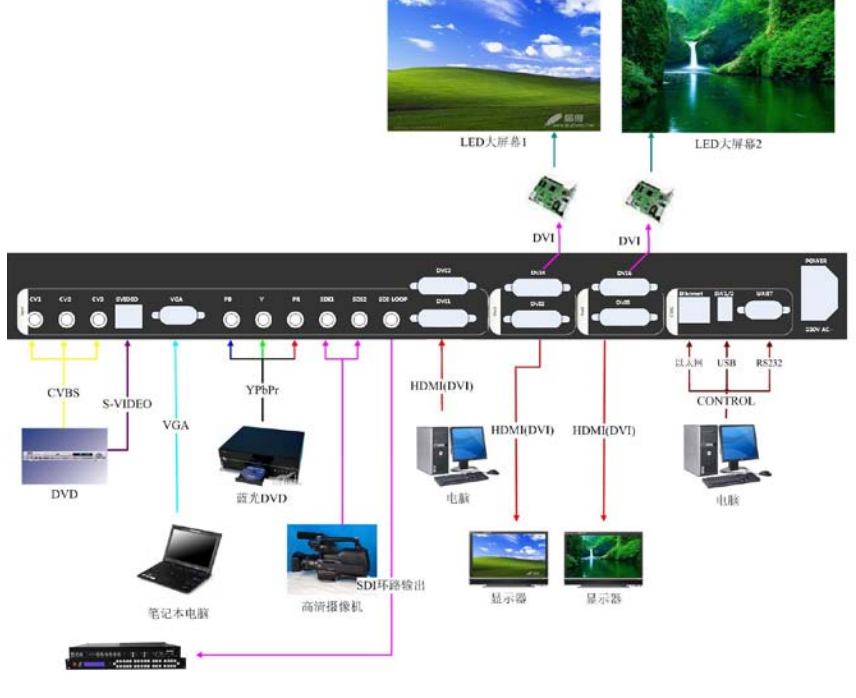

图 3

# <span id="page-8-0"></span>(四)前面板按键操作

## <span id="page-8-1"></span>**1**、前面板按键示意图

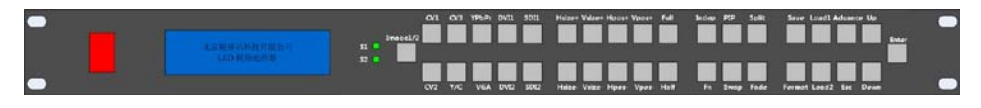

图 4

## <span id="page-8-2"></span>**2**、按键操作说明:

BVP2000 前面板提供 36 个按键及一个中英文字库界面液晶显示模块;既 具备方便的快捷键操作,也有丰富的菜单界面供做高级图像调节。

## <span id="page-8-3"></span>**1**)信号源切换键

信号源切换键实现一键切换 10 个信号源,具体如下:

| 信号源按键            | 功能描述             | 备注                   |
|------------------|------------------|----------------------|
| Image1/2         | 选中当前设置的是画面一还是画面二 | 切换信号源                |
| CV <sub>1</sub>  | 选择复合 1 信号源       | 之前请按                 |
| CV2              | 选择复合 2 信号源       | Image <sub>1/2</sub> |
| CV3              | 选择复合 3 信号源       |                      |
| Y/C              | 选择 Y/C 信号源       | 键,以确定要               |
| <b>YPbPr</b>     | 选择 YPbPr 信号源     | 切换的画面,               |
| VG A             | 选择 VGA 信号源       | 信号源键灯闪               |
| DVI1             | 选择 DVI1 信号源      | 烁代表当前信               |
| DVI <sub>2</sub> | 选择 DVI2 信号源      | 号被激活                 |

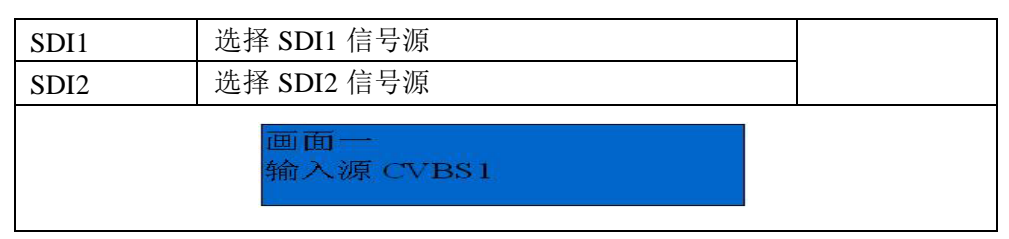

说明:

- 1、 进行信号切换时,请确定激活当前画面(Image1/2 按键点亮代表激活 画面一,Image1/2 按键不亮代表激活画面二)。
- 2、 输入信号切换后,当前输入源的按键指示灯闪烁
- 3、 单画面模式下,按 Image1/2 可实现快速淡入淡出。

### <span id="page-9-0"></span>**2**)画面调节按键

实现图像尺寸位置的快速调节,具体描述如下:

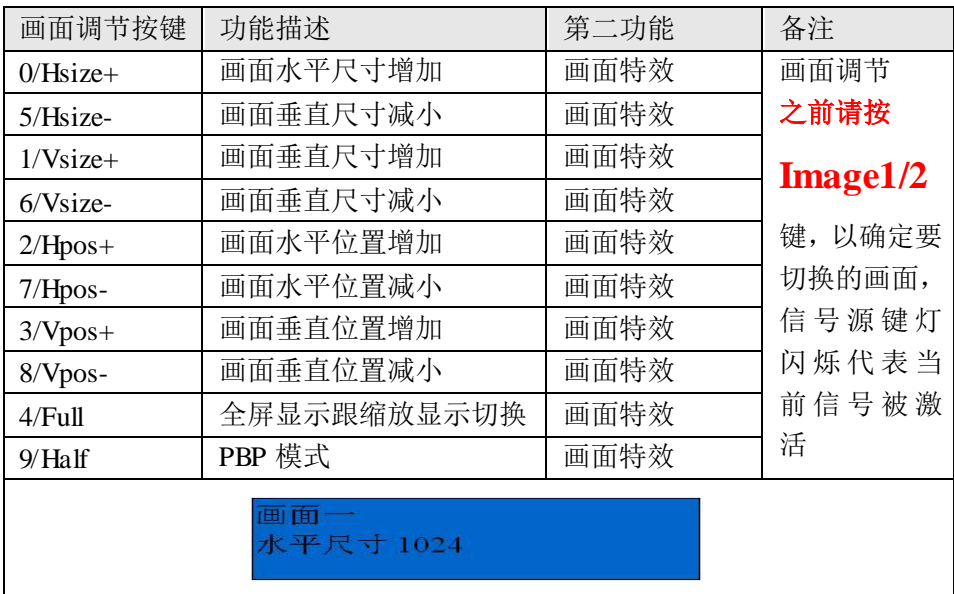

说明:

- 1、 调整画面尺寸前,请确定激活当前画面(Image1/2 按键点亮代表激活 画面一,不亮代表激活画面二),若信号源激活则对应的按键灯闪烁。
- 2、 长按画面调节按键,参数以 10 为单位加减,短按参数以 1 为单位加减。
- 3、 在 Fade 模式下,这 10 个按键分别对应 10 种画面特效。
- 4、 全屏显示/缩放显示:

原画面的画面尺寸被缩小,如尺寸为 512\*512。

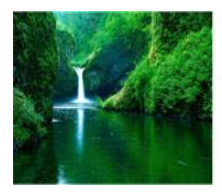

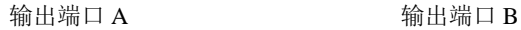

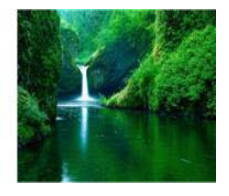

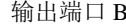

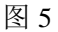

按"full"后,该键常亮,画面布满全屏区域如 1024\*768;再按一次"full" 键,该键灭掉,画面恢复为原尺寸如 512\*512。

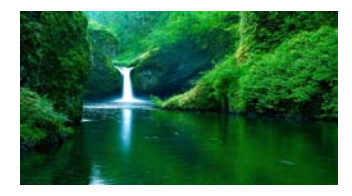

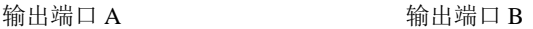

图 6

5、 Half 键功能(PBP 模式)

a) 第一次按键前:

例如此时输出为画中画模式(如图 7),所示假如画面一原尺寸为 1024\*768:

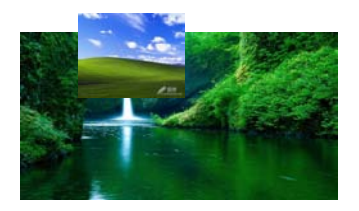

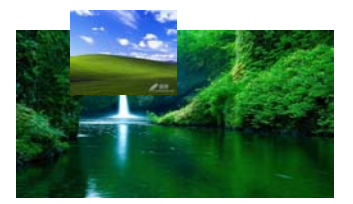

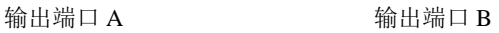

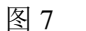

b) 第一次按键以画面一尺寸为原尺寸水平减半,如图 8(画面一和画面 二尺寸之和为 1024\*768):

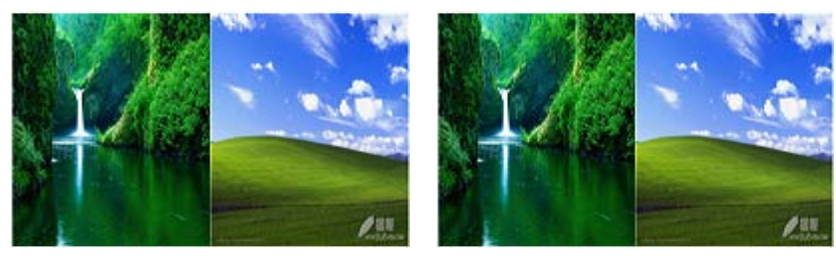

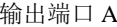

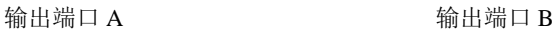

图 8

c)第二次按键恢复原尺寸和原布局,如图 10。如此用户可以在 PBP 模式和 原模式间切换。

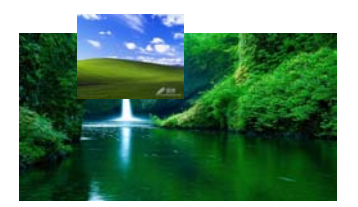

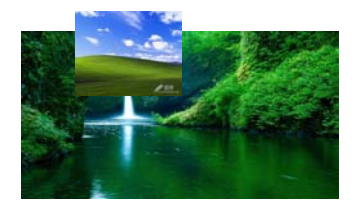

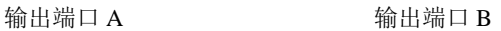

图 9

### <span id="page-12-0"></span>**3**)画面布局按键

实现不同显示模式之间快速切换,具体描述如下:

| 画面布局       | 功能描述                   | 备注                    |
|------------|------------------------|-----------------------|
| 按键         |                        |                       |
| Indep      | 独立双通道模式, 两个完全独立的输出, 相当 | 和<br><b>BVP2000-D</b> |
|            | 于两台独立处理器               | BVP2000-DS 支          |
|            |                        | 持此功能                  |
| <b>PIP</b> | 画中画模式, 按此键在画中画与单画面模式切  |                       |
|            | 换                      |                       |
| Split      | 拼接模式,共四种拼接方式如下: 水平拼接、  | 和<br><b>BVP2000-D</b> |
|            | 垂直拼接、四分拼接上部、四分拼接上部     | BVP2000-DS 支          |
|            |                        | 持此功能                  |
| Fn         | 用户特殊功能键,默认为静帧功能        |                       |
| Swap       | 画面一跟画面二内容互换            |                       |
| Fade       | 功能一: 特效模式              | 单画面模式为                |
|            | 功能二: 隐藏画面二             | 特效模式开关;               |
|            |                        | 画中画模式为                |
|            |                        | 隐藏画面二。                |
|            |                        |                       |

说明:

1、 Independent 模式(BVP2000-D 和 BVP2000-DS 支持此功能):

按"Indep"键后该键常亮,进入独立输出模式;输出端口 A 跟输出端口 B 显示不同画面;如 A 显示为输入信号 DVI 的内容,B 显示为输入信号 VGA 的 内容。示意图如下:

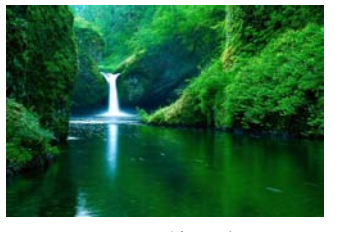

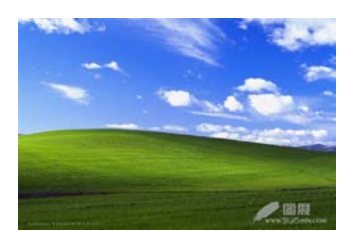

输出端口 A 输出端口 B

图 10

2、 PIP(画中画)模式:

按"PIP"键后该键常亮,进入画中画模式,输出端口 A 跟输出端口 B 相同;如画面一显示输入信号 DVI 的内容,画面二显示输入信号 VGA 的 内容。

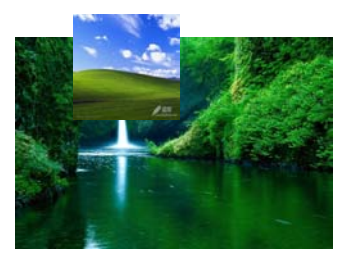

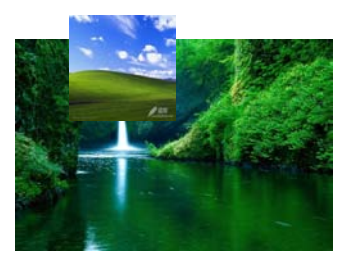

输出端口 A **输出端口 B** 

图 11

3、 单画面模式:

在画中画模式, 按"PIP"键, 该键灭掉, 讲入单画面模式; 输出端口 A 跟输出端口 B 为两组完全相同的画面;如输出端口 A 显示为输入信号 DVI 的内容,输出端口 B 也显示为输入信号 DVI 的内容。此时按 Image 键 可查看当前状态,不同组信号间可淡入淡出无缝切换。

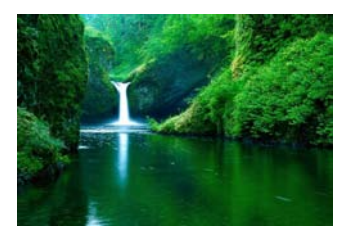

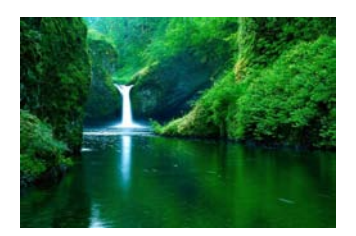

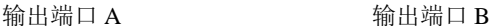

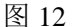

4、 拼接模式 (BVP2000-D 和 BVP2000-DS 支持此功能):

a)水平拼接,支持最大分辨率为 4096x1152x60。

按"Split"键进入水平拼接模式,"Split"按键 LED 灯被点亮,输出端口 A 显示画面左半部分,输出端口 B 显示画面右半部分,两个输出端口无缝拼 接,分辨率可达到 4096\*1152。适用于图像水平尺寸大于 2048 像素的场合。

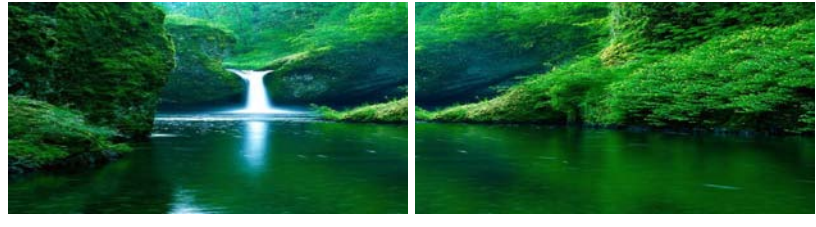

输出端口 A **输出端口 B** 

图 13

b)垂直拼接,支持最大分辨率为 2048x2160x60。

再按"Split"键,进入垂直拼接模式,"Split"按键被点亮,输出端口 A 显示画面上半部分,输出端口 B 显示画面下半部分,两个输出端口无缝拼接, 分辨率可达到 2048x2160x60。适用于图像垂直尺寸大于 1200 像素的场合。

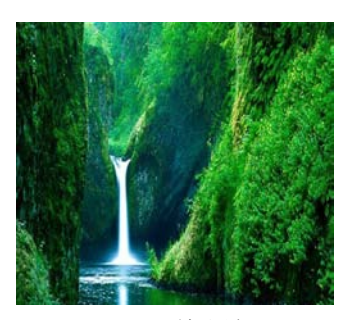

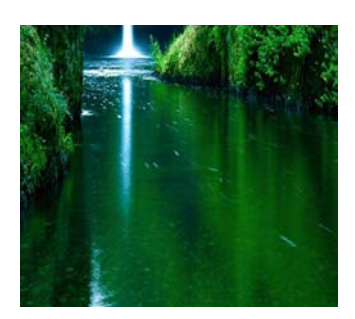

输出端口 A **输出端口 B** 

图 14

c)四画面拼接,两台设备接驳使用,最大分辨率为 4096\*2160\*60。

i)四画面拼接上半部:

再按"Split"键,进入四拼接模式,"Split"按键被点亮,输出端口 A 显示画面左上 1/4 部分, 输出端口 B 显示画面右上 1/4 部分, 两个输出 端口无缝拼接,拼出画面的上半部分。适用于超大尺寸屏幕的场合。

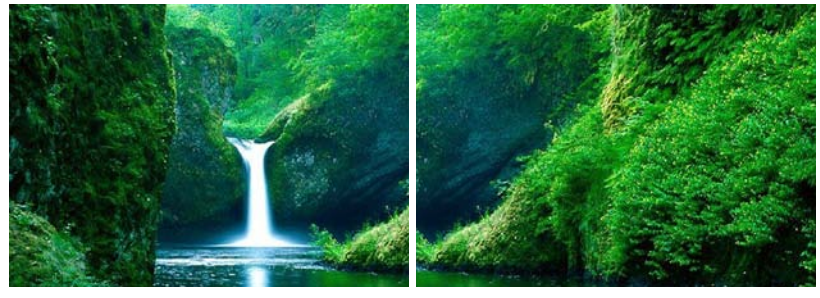

输出端口 A **输出端口 B** 

图 15

ii) 四画面拼接下半部, 如图:

再按"Split"键,进入四拼接模式,"Split"按键被点亮,输出端口 A 显示画面左下 1/4 部分, 输出端口 B 显示画面右下 1/4 部分, 两个输出 端口无缝拼接,拼出画面的下半部分。适用于超大尺寸屏幕的场合。

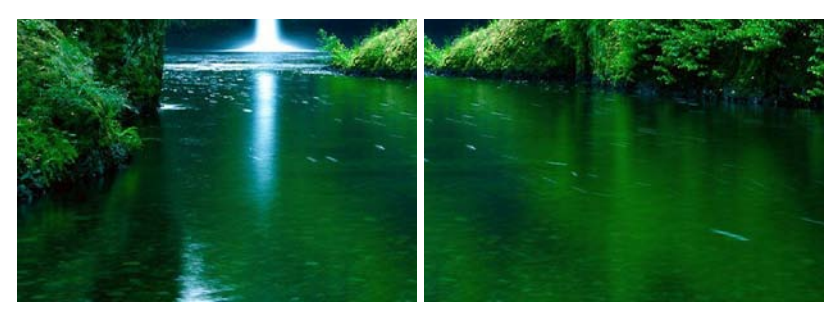

输出端口 A **m** 输出端口 B

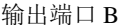

图 16

5、 Fade:淡入淡出按键。具体操作如下:

1)单画面模式 Fade 键使用:

例如: 按 PIP 将设备设置为单画面模式(PIP 键灯点灭),最近两次 切换 CVBS1 与 VGA,然后按 fade 键设置到特效模式(fade 键指示灯点亮), 此时按 0、1、2、3、4、5、6、7、8、9 十个按键分别以对应特效模式在 CVBS1 与 VGA 信号之间切换。

2)PIP 模式(画中画)Fade 键使用:

例如:按 PIP 将设备设置为画中画模式(PIP 键灯点亮),画面一二 分别切换至 CVBS1 与 VGA, 然后按 fade 键, fade 键指示灯点亮时画面 二隐藏(即隐藏 VGA 信号窗口),fade 键指示灯点灭时画面二显示。此 时 Fade 键作用可用于快速开窗关窗操作,画面无抖动,无黑屏。

## <span id="page-17-0"></span>**4**)其他功能键

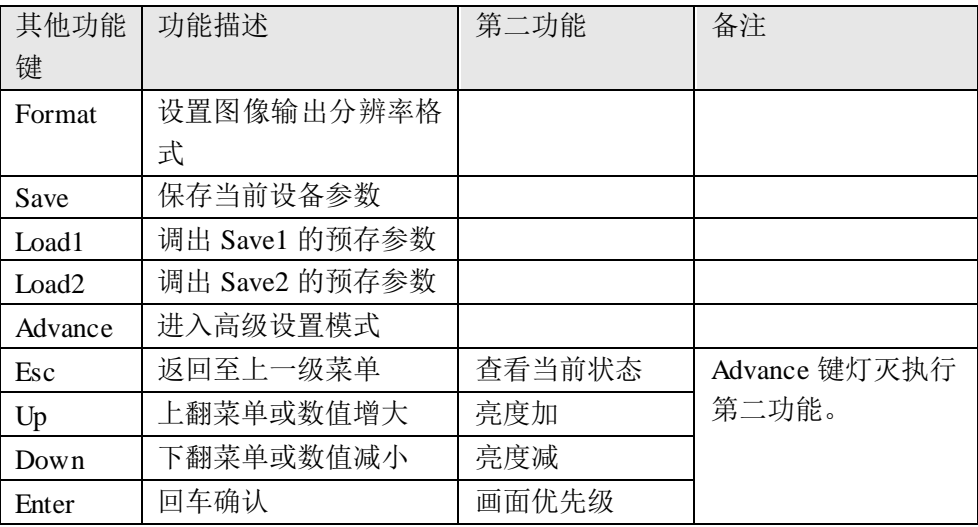

说明:

1、 按"Format"键可设置输出分辨率格式, 如下:

| $640*480@60$ | $800*600@60$ | $800*600@75$   | $1024*768@60$  |
|--------------|--------------|----------------|----------------|
| 1024*768@75  | 1280*720@60  | 1280*768@60    | $1280*1024@60$ |
| 1280*1024@75 | 1366*768@60  | $1440*900@60$  | 1600*1200@60   |
| 1920*1080@60 | 1920*1200@60 | $2048*1152@60$ |                |

连续按 Format 键,输出分辨率依次循环,直到找到用户需要的分辨率。 2、 "Save"键为参数保存按键。

Save 键,共三个保存位置,分别为:"保存为配置一","保存为配置 二"和"保存为配置三";连续按 Save 键, "保存为配置一", "保存为 配置二"和"保存为配置三"依次循环,直到找到用户需要的保存位 置。

保存方法举例:如要把参数保存到配置二中,连续按 Save 键二次液晶 会显示出"保存配置 保存为配置二?"字样。然后按 Enter 键, 液晶 会提示"保存为配置二完成",这时设备的参数已经成功保存。 下次开机后设备会自动调出最后一次保存的设备参数。

3、 按"Load1"、"Load2"可快速调出之前保存的设备参数,如按"load1", 液晶会显示"正在调出配置一",调出参数成功后液晶显示"调出配置 一完成"。

一般情况下两种配置已经足够满足需要,如需保存和调出调出"配 置三",用户可以在"Advance"菜单中可用找到相应项目。

4、 按"Advance"键进入菜单后可显示多个高级设置及设备信息, 如色彩 调节、特效时间设置、淡入淡出设置、语言设置、恢复出厂设置、序 列号等。其中(详见附录):

a)色彩调节菜单下可分别设置红、绿、蓝三色的亮度及对比度值。

b)淡入淡出设置中用户可选择打开或关闭淡入淡出过渡效果。

5、 应用技巧:

a)建议在画中画模式下保存,此时参数较为全面,方便实现一键画中 画一键单画面,及一键画中画;

b)按"Image1/2"键可以选择和查看当前画面和输入源情况;

c)当"Advance"键灯不亮时,可通过按"Esc"键查看输入源,液晶 界面上前面的信号源处于激活状态;

d)当"Advance"灯不亮时,按"Up"和"Down"键可调节画面亮度。 e)当"Advance"灯不亮时, 按"Enter"键可调整两个画面的显示优先 级(即画面一覆盖画面二或画面二覆盖画面一)。

# <span id="page-19-0"></span>(五)常见问题:

1. 信号插拔需要将设备断电吗?

答:不需要。所有的输入输出端口均可热插拔。

2. 如何实现画面切换?

答:用户在任何状态下都可以通过按十个信号源切换按键实现输入信号切换; 但是切换时要注意当前激活画面的状态,通过按 Image1/2 可以查看当前 被激活的画面。

3. 如何实现淡入淡出?

- 答:1)按 PIP 按键,设置视频处理器工作在单画面模式。
	- 2)Advance 菜单下设置淡入淡出使能(默认已经使能)。
	- 3)按信号源按键即可以实现淡入淡出。

4. 如何实现画面拼接?

答: 按 Split 键, 使该键指示灯点亮, 设备工作在拼接模式。注意有四种拼接 模式,详见说明书前面。

5. 如何实现两个独立画面输出?

答:按 Indep 按键,使该键指示灯点亮,设备工作在独立输出模式。此时两个 输出端口可以实现独立输出。

6. CVBS、Y/C 信号输入,无图像输出?

答: CVBS 跟 Y/C 端口均支持 480i, 576i, 480p, 576p 的模拟输入。请确认信 号源是否连接正确,前端设备视频输出格式是否正确。

7. VGA 输入,无图像输出?

答:VGA 支持的信号格式有 800\*600@60,800\*600@75,1024\*768@60, 1024\*768@75,1280\*1024@60,1280\*1024@75,1366\*768@60,1440\*900@60 ,1600\*1200@60。

- 1)请确认信号源是否连接正确。
- 2)确认 前端设备视频输出格式,最好将前端设备的输出设置成上述格式。
- 8. YPbPr 输入,无图像输出?
- 答: YPbPr 输入支持的信号格式有 480i,576i,480P,576P,720p@50, 720p@60,1080i@50,1080i@60,1080p@50,1080p@60。
	- 1)请确认 Y、Pb、Pr 三色是否连接正确,尤其是 Y 信号。
	- 2)请确认前端设备输出,最好将前端设备的输出设置成上述格式。
	- 9. SDI 输入, 无图像输出?
- 答:标准配置的设备 SDI 输入支持支持 SD-SDI、HD-SDI。信号格式为 480i,576i ,720p50,720p60,1080i50,1080i60,1080p24,1080p25,1080p30。如果 您的信号源为 3G-SDI,请购买更高配置。

10. DVI 输入无图像输出?

- 答:DVI 输入 (无音频)。支持电脑格式有:800\*600@60, 1024\*768@60,1024\*768@75, 1280\*768@60, 1280\*1024@60, 1440\*900@60, 1600\*1200@60,1920\*1080@60,2048\*1152@60。支持视频格式有 480i,576i,
	- 720p@50,720p@60,1080i@50,1080i@60,1080p@50,1080p@60 等。
	- 1)使用电脑输入尽量将显卡设置成电脑格式。
	- 2)使用 DVD、硬盘播放器等播放设备尽量设置成上述支持的视频格式。
	- 11. 如何保证切换无任何抖动?
- 答:请采用淡入淡出进行画面切换。在单画面模式下,按 Image1/2 实现两路 图像淡入淡出,详细操作说明见前面。

12. 图像颜色有偏差,或亮度太亮。

- 答:处理器可以调节伽玛曲线、亮度、对比度等。用户可以通过适当调节以满 足您的需求。
	- 1)进入 Advance 菜单可以调节红、绿、蓝三色的亮度及对比度。

2)通过上位机软件可调节伽玛曲线。

# <span id="page-21-0"></span>(六)固件升级方法

BVP2000 升级非常简单,只需要按照下面步骤将 HEX 文件载入通过串口 下载即可。

- 1. 安装好 Flash Loader Demonstrator V2.1.0 Setup 这个串口下载软件。
- 2. 关闭处理器电源;
- 3. 进行串口下载,连接好 232 线缆至 PC。
- 4. 将拨码开关 2 拨下(ON), 拨码开关 1 不变 (OFF);
- 5. 打开设备电源;
- 6. 打开串口下载程序软件进行设置:串口选择正确,点击下一步。

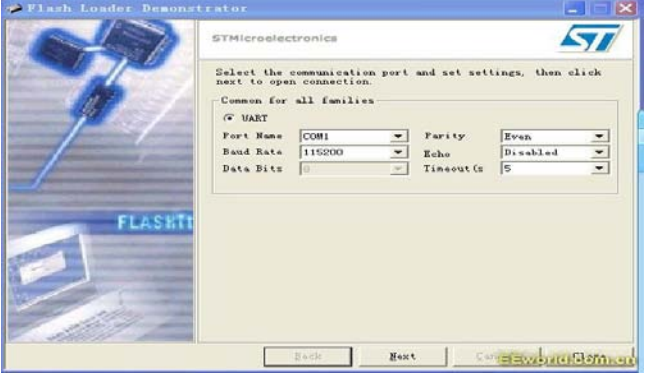

图 17

注意:当你单击 Next 下一步的时候,如果弹出如下对话框:

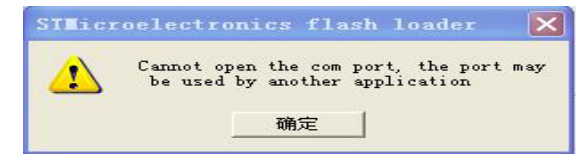

图 18

则说明拨码不正确,请重新检查两个拨码开关(2:ON, 1:OFF)。点击 Next 进行下一步:

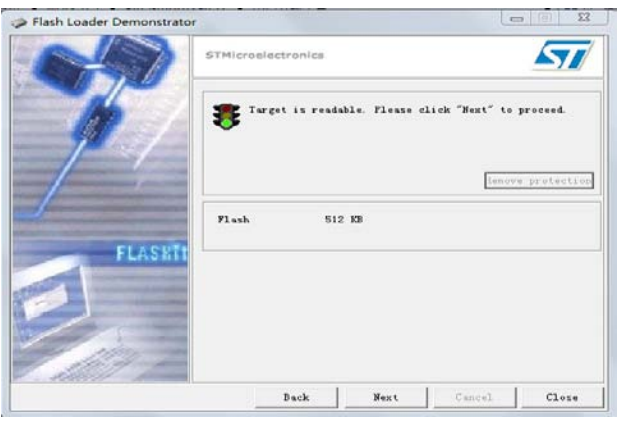

图 19

继续下一步:

|                | <b>STMicroelectronics</b>                                                                                   |                                                                                                    |                                                                                                    |                                                                                                    |                                                               |
|----------------|----------------------------------------------------------------------------------------------------|----------------------------------------------------------------------------------------------------|----------------------------------------------------------------------------------------------------|----------------------------------------------------------------------------------------------------|---------------------------------------------------------------|
|                | Target                                                                                                    | Flease, select your device in the target list<br>STM32_Migh-density_512K                                                                                               |                                                                                                    |                                                                                                    | ÷.                                                            |
|                | PID<br>$\alpha$<br>BID<br>o<br>Versio                                                                       | 0414<br><b>ИА</b><br>2.2                                                                                                    |                                                                                                    |                                                                                                    |                                                               |
|                | Flash<br>Nane                                                                                               | Start a                                                                                                    | End add                                                                                                    | Size                                                                                                    | R W                                                           |
| <b>FLASHTI</b> | PageO<br>Page1<br>Page2<br>Page3<br>Pages<br>PageS<br><b>B</b> Faget<br>Page7<br>Pages<br>Page <sup>9</sup> | 0x 8000000<br>Ox 8000800<br>O <sub>H</sub> 0001000<br>0x 6001600<br>0x 8002000<br>0x 8002800<br>Dx 8003000<br><b>O<sub>N</sub></b> 0003000<br>Ox 8004000<br>0x 8004800 | <b>Ox 80007FF</b><br>Ou SOCOFFF<br><b>OH 80017FF</b><br>Ox 8001FFF<br>Ox 80027FF<br>Ox 8002FFF<br><b>Out 80037FF</b><br>OR GOOGFFF<br>Ox 80047FF<br>Ox 8004FFF | (2K)<br><b>Gx800</b><br>(2K)<br><b>Gx800</b><br>C2K<br>O <sub>H</sub> 000<br>0x000<br>(2K)<br>0x800<br>(2K)<br>(2K)<br>0x800<br><b>(2K)</b><br><b>Ox800</b><br>C2K<br><b>Ox000</b><br><b>Ox800</b><br>C2K<br>0x800<br>(2K) | 6<br>G<br>ēē<br>틞<br>G<br>G<br>Е<br>G<br>G G<br>G<br>G<br>6 G |
|                | Page10<br>Legend :                                                                                          | Out BOOSDOO<br>Protected                                                                                                    | OH SOOSTFF                                                                                                    | (2K)<br><b>Dx800</b><br>UnProtected                                                                                                    | E<br>Б                                                        |

图 20

继续下一步:选择单选按钮 "Download to device"点击浏览磁盘选择 hex 文件。

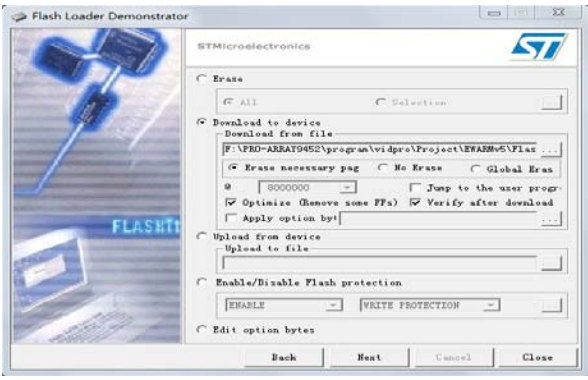

### 图 21

继续,显示如下界面,说明下载成功。

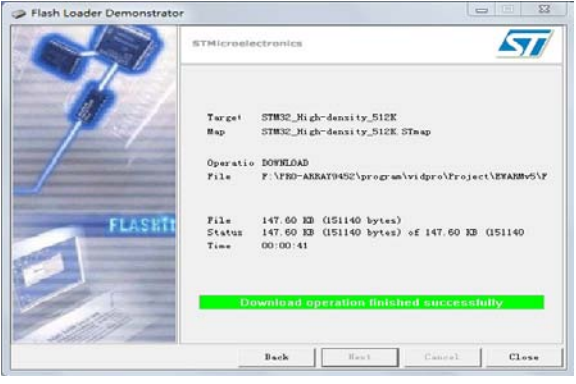

图 22

- 7. 关电源,将两个拨码开关拨回上面(off);设备重新上电即完成升级。
- 8. 错误提示,如果下载过程中遇到如下错误,请先擦除一遍,重新下载;

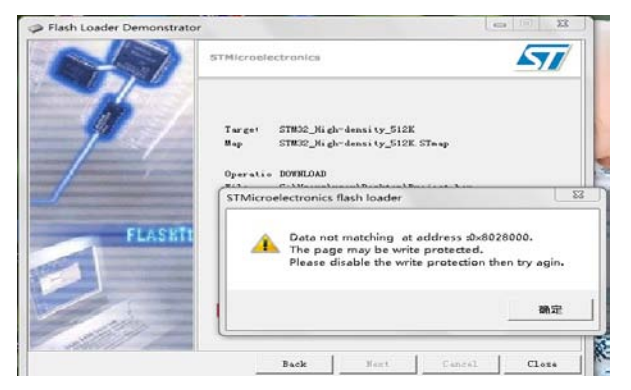

#### 图 23

擦除方法如下,选择红圈指示位置,选下一步即可。

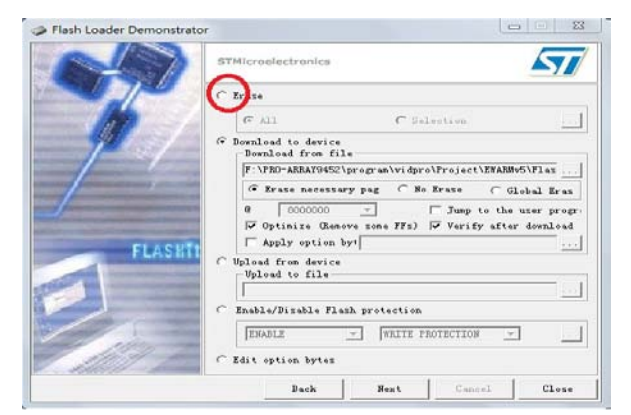

图 24

# <span id="page-25-0"></span>(七)技术规格

## <span id="page-25-1"></span>**1**、处理器基本特征

### **1).** 视频输入

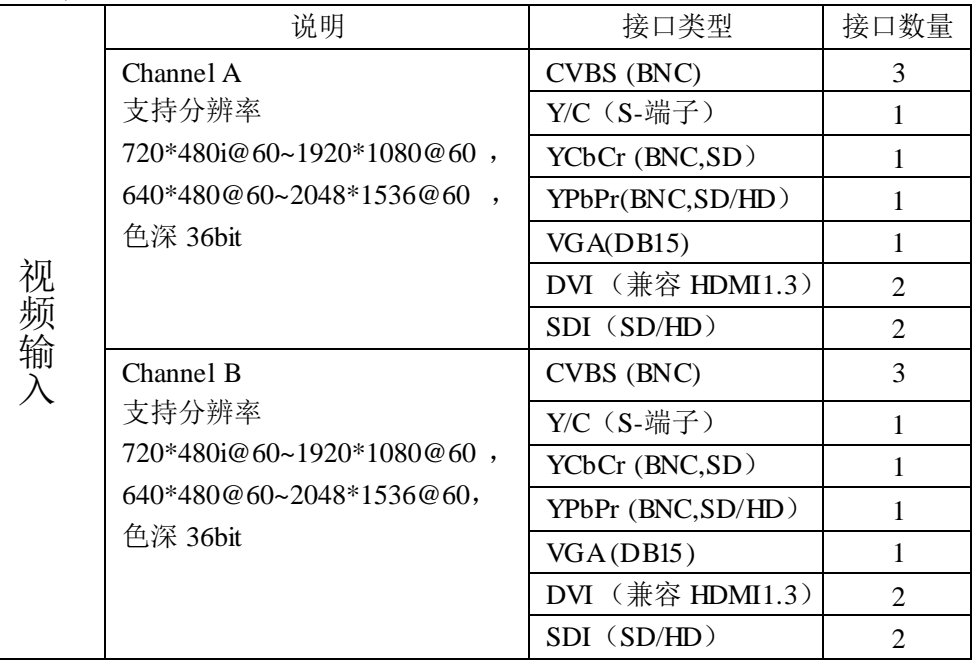

#### **2).** 视频输出

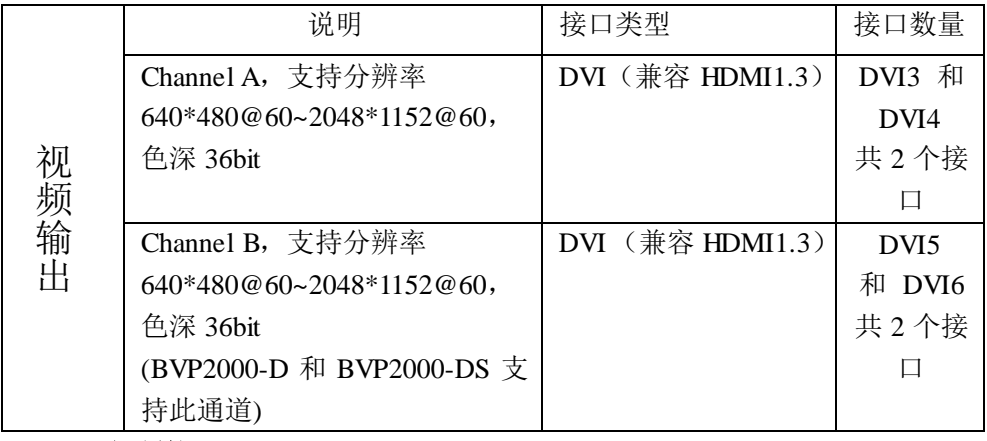

#### **3).** 控制接口

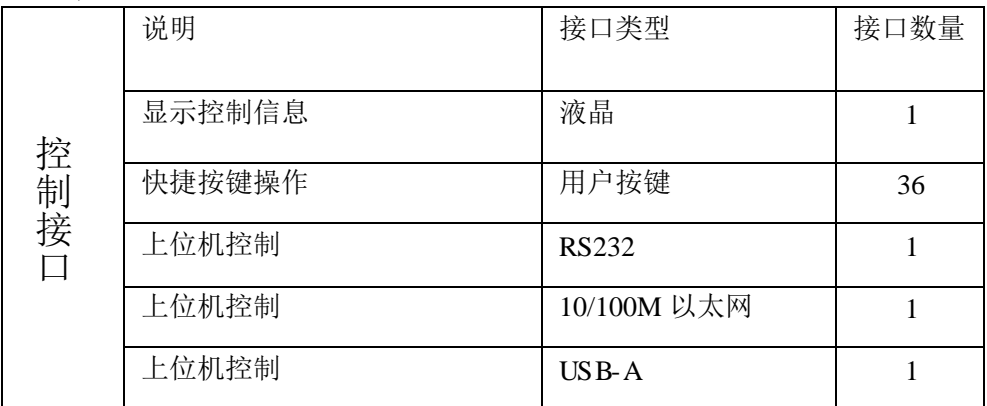

## <span id="page-27-0"></span>**2**、 处理器参数规格

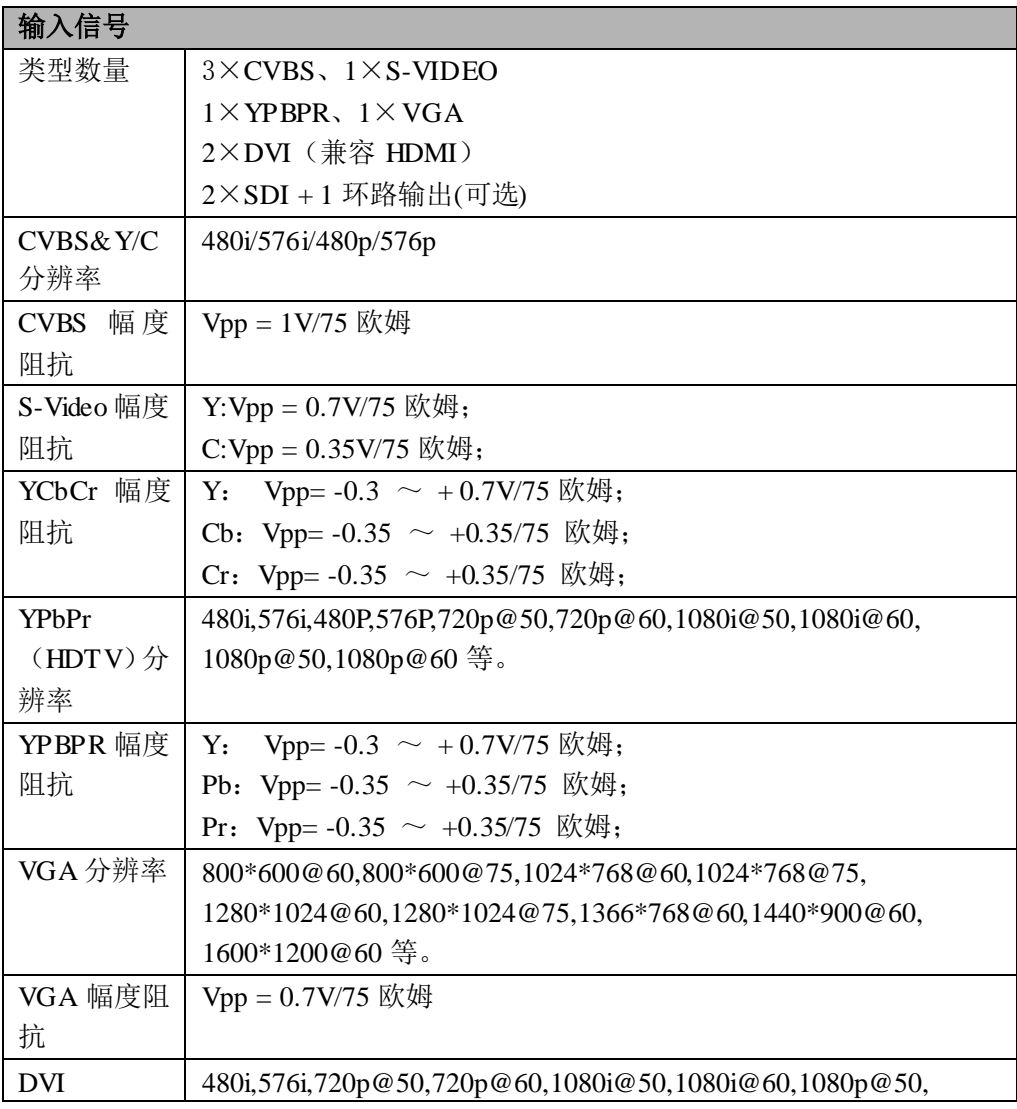

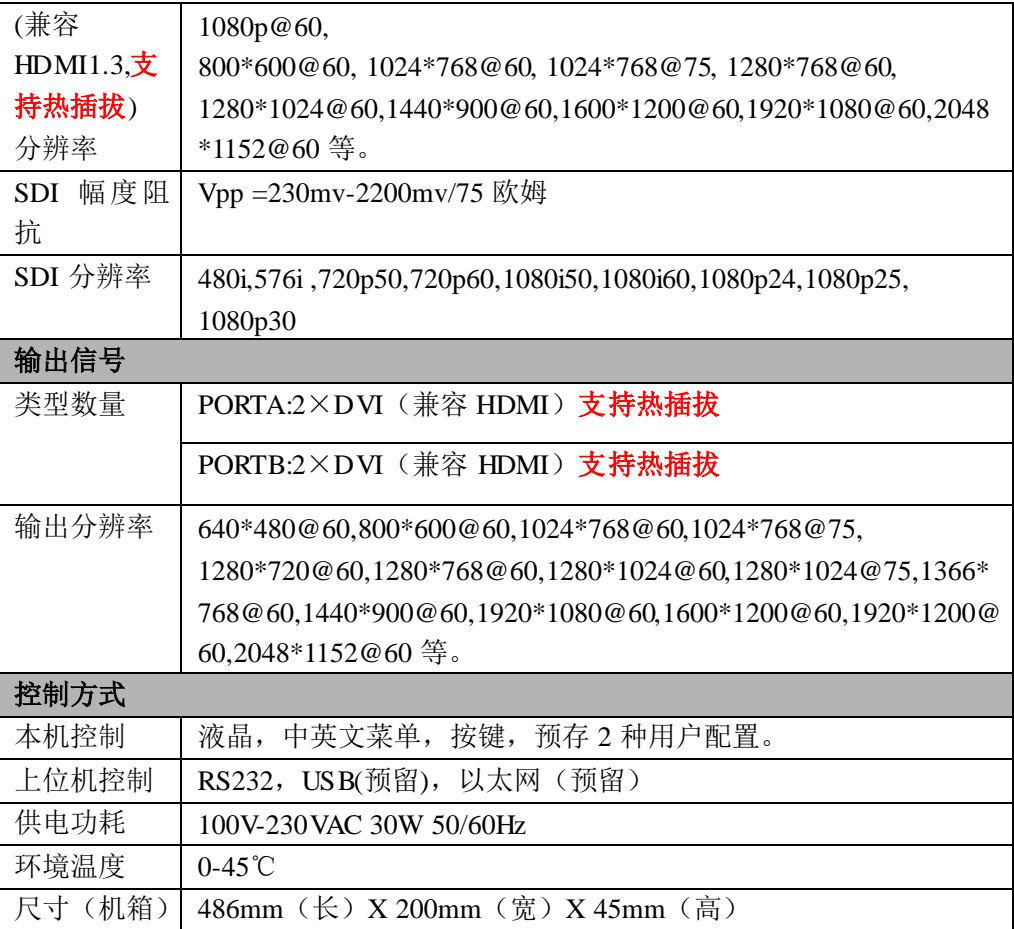

<span id="page-29-0"></span>(八)附录

附录 1:

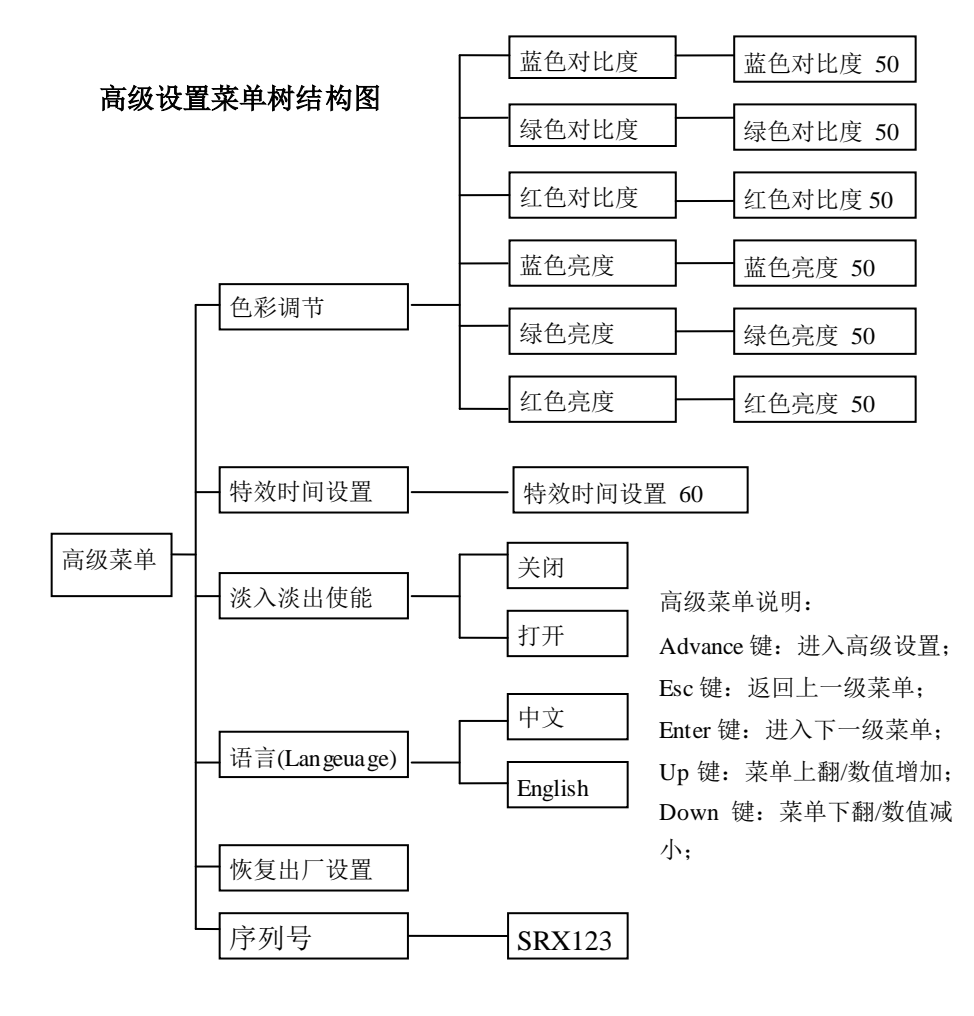

附录 2:

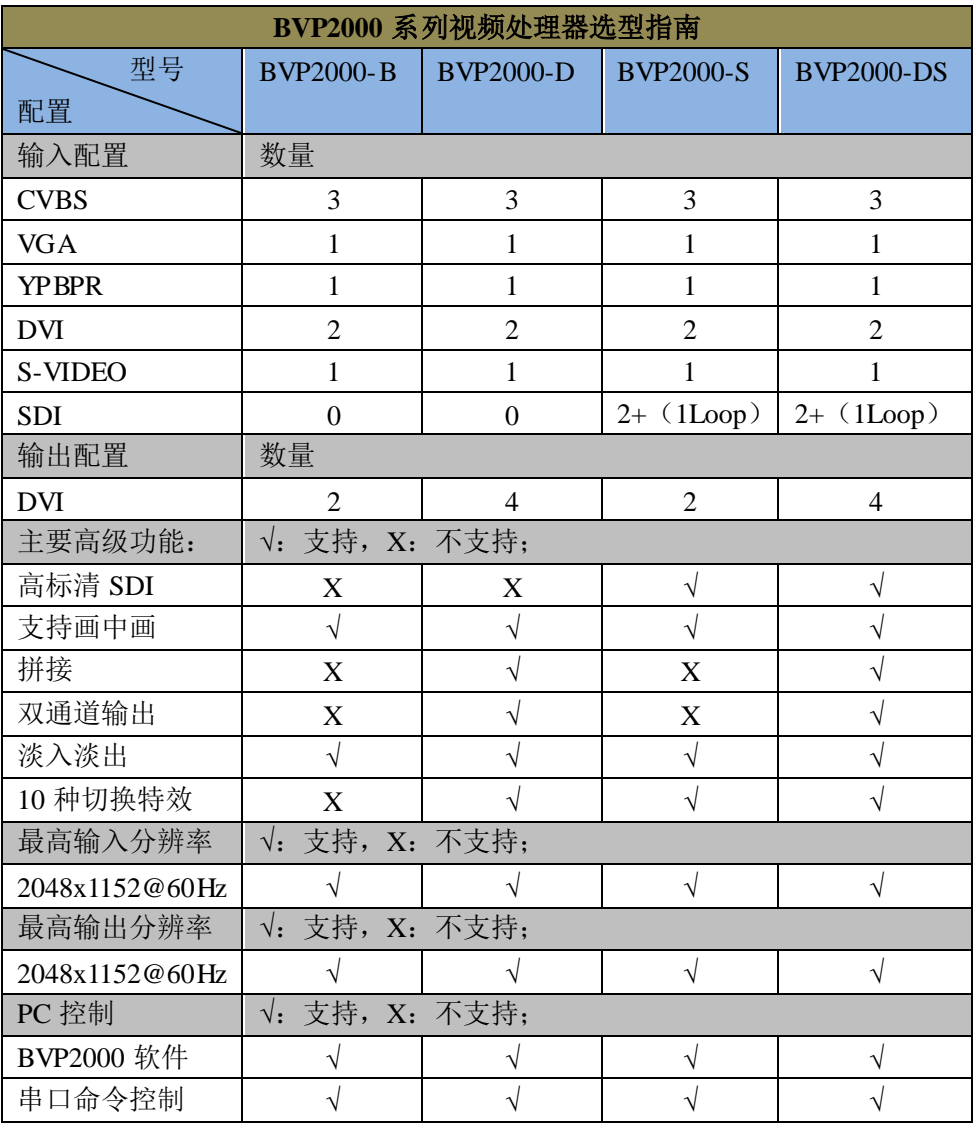

## 北京视睿讯科技有限公司

电话: 010-57235704 13714126996 QQ: 1409655356

网址:[www.shiruixun.com](http://www.shiruixun.com/)

地址:北京市海淀区西三旗上奥世纪中心 2B-1808 室